$[$ 自控·检测]  $D01:10.3969/j.$  issn. 1005-2895. 2018.01.012

# 基于 Qt 的电子提花机控制器上位机 控制系统软件设计

董佳星',刘妹琴',樊 臻 $^{\rm l}$ ,张森林',刘和进 $^{\rm 2}$ 

(1.浙江大学 电气工程学院,浙江 杭州 310027;2.杭州五木科技有限公司,浙江 杭州 310013)

摘 要:为了实现对提花设备的统一管理及集中化生产,设计了电子提花机控制器的上位机控制系统软件平台。定制 Linux操作系统 debian作为交互界面的运行平台。基于 Qt框架设计界面,利用触控屏实现显示及操作功能,采用多线程 技术通过 TCP通信方式实现数据交互功能。设计了花型编辑模块,实现花型文件的显示、编辑及保存等功能。经工厂实 际运行调试,该系统性能稳定、人机交互体验良好,能很好满足电子提花机系统控制要求。

关 键 词:电子提花机;TCP/IP;人机交互;花型编辑;嵌入式系统

中图分类号:TS103.133;TP273 文献标志码:A 文章编号:1005-2895(2018)01-0058-05

## Software Design of Host Computer Control System of Electronic Jacquard Controller Based on Qt

DONG Jiaxing<sup>1</sup>, LIU Meiqin<sup>1</sup>, FAN Zhen<sup>1</sup>, ZHANG Senlin<sup>1</sup>, LIU Hejin<sup>2</sup>

(1. College of Electrical Engineering, Zhejiang University, Hangzhou 310027, China; 2. Hangzhou Wumu Technology Co., Ltd., Hangzhou 310013, China)

Abstract: A software of host computer control system of electronic jacquard controller was designed to achieve unified management of jacquard machines and centralized production. Debian which is one of Linux operating systems was used as the platform for interactive interface. The function of display and operating were implemented using touch screen with GUI based on Qt framework. Multi-thread was used to achieve one-to-many communication between host computer and client computers and achieve data exchange through TCP communication. The pattern editing module was designed to realize the display, editing and saving functions of the pattern file. Debugging results in the factory show that this system works stably and has a good experience of human-computer interaction (HCI), and it can satisfy the requirements of control of electronic jacquard system well.

Keywords: electronic jacquard;TCP/IP; human-computer interaction; patternediting; embedded system

提花就是将经纱线或纬纱线按照要求交织错落变 化形成凹凸不平具有立体感的花纹或图案的一种编织 方法,提花机即是用来控制经纱起落的装置。随着计 算机技术的发展,提花技术由开始的机械选针发展到 现在的电磁选针,后者通过电磁铁实现了电信号和机 械信号之间的转换,根据花型数据文件,由控制系统送 出" 0 "或" 1 "信号驱动电磁铁吸或不吸,再由执行机构 完成对经纱的提升动作[1] 。电子提花相比于机械提

花,结构更加简单,操作更加方便,提花准确率更高,花 型控制也更为灵活可靠,极大地提高了生产效率。

现在工厂大多一台设备配置一个控制器,由工人 手动操作进行生产活动,此生产方式效率低下而且增 加人力成本。为了实现对所有提花设备的远程集中控 制,课题组提出了一种智能电子提花机的上位机控制 系统软件开发平台,以 32 位 ARM 处理器为核心,嵌入 式 Linux 为操作系统,以 Qt 为框架构建图形界面并搭

收稿日期: 2017-05-31; 修回日期: 2017-09-10

第一作者简介:董佳星(1991),男,山西晋中人,硕士研究生,主要研究方向为纺织设备自动化。Email:xingxingdjx@163.com

配触控屏使用,整个提花机控制系统间通过 TCP通信 方式连接并实现数据交互,扩展 USB接口实现与外部 文件交互。

### 1 控制系统总体设计

电子提花机的控制系统结构如图 1所示。上位机 控制器、下位机控制板及触摸屏等组成一个完整的提 花机控制系统。上位机控制器与下位机控制板之间采 用 TCP/IP通信协议,下位机控制板与织机接口板之 间采用 RS485通信,下位机控制板与提花机之间通过 bonas数据结构按梭进行数据读写。

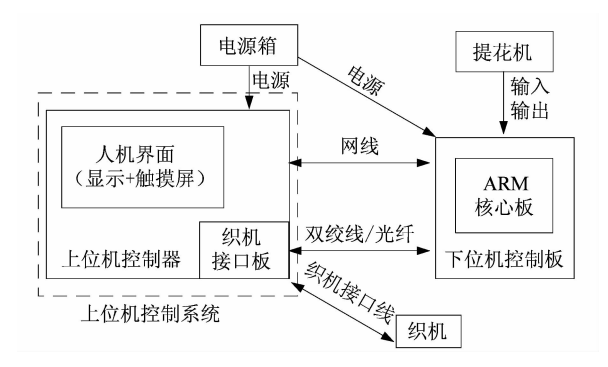

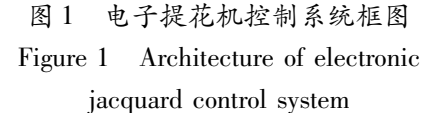

上位机控制器采用友善之臂专门针对企业用户而 设计的 NanoPC-T2, 它是一款真正的 SBC(单板机)产 品,采用三星四核 Cortex -A9 架构的 S5P4418 处理器, 动态运行主频 0.4~1.4 GHz,并配有 CAN 模块、USB 模块、以太网模块、触控显示模块和电源模块等。

#### 2 上位机控制系统软件设计

嵌入式软件开发不同于 PC 机上软件的开发<sup>[2]</sup>, 后者可以在 PC 机上直接进行编写、编译、调试和发布 软件等操作,而对于嵌入式设备来说,它是一个空白的 系统,需要先在 PC 机上将软件编译调试好,然后再将 其烧写到嵌入式设备中。

Qt是一个跨平台 C++图形用户界面应用程序 开发框架,广泛应用于开发 GUI 程序。使用 Qt 只需编 写一次应用程序和用户界面,无须重新编写源代码,便 可跨不同的桌面和嵌入式操作系统进行部署,既节省 了时间又降低了开发成本。由于 Qt具有优良的跨平 台性能、良好的封装机制和丰富的应用程序编程接口 (application programming interface, API),使得其能很 好地支持 Linux,具有很好的模块化程度和可重用 性 $^{[3]}$  ,因此选用 Qt 作为 GUI 界面的编程工具。

系统程序运行流程如图 2 所示。

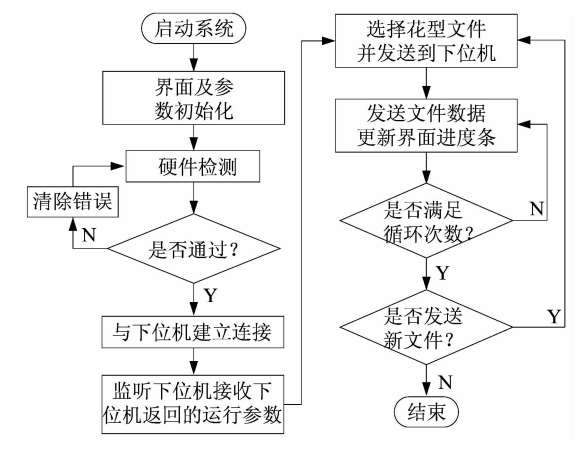

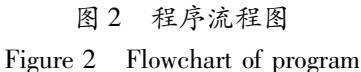

#### 2.1 界面设计

在嵌入式控制系统中,友好的人机交互界面可以 使操作人员方便地对系统控制参数进行配置,并动态 监测系统的运行状态[4] 。该系统的人机交互界面主 要就是对提花机控制系统的参数配置,以及运行状态 的实时显示。在系统开机后即进入启动初始化界面, 并显示初始化进度条,如果初始化失败则显示初始化 错误界面,并显示错误报警代码。初始化成功完成后 直接进入主界面,主界面显示生产状况、状态监控、提 花机状态、当前织造文件名、总纬数、正在织造的纬数、 当前循环次数和总循环次数等提花机运行的关键 参数。

#### 2.2 文件管理

文件管理模块主要负责上位机控制器与可移动存 储之间的文件操作,包括文件导入、导出、删除和花型 文件编辑等操作,以及上位机通过 TCP/IP 将文件发 送给下位机。

上位机控制器与下位机控制板之间采用基于 TCP/IP通信协议的 C/S模型框架,发送文件时上位机 为客户端,下位机为服务器端。上位机可以通过不同 的 IP 地址和端口建立多个 Socket 分别与多个下位机 相连,每个 Socket 实现与下位机之间的文件传输、数 据收发等操作。在 Qt 中, QTcpSocket 和 QTcpServer 类 可以用来实现 TCP 客户端和服务端[5]279。关键代码 实现部分如下:

tcpClient = new QTcpSocket(this); //创建对象 connect (this, SIGNAL (readyTransfer  $($ )), this, SLOT

 $(\text{startTransfer}()))$ ;

//当连接服务器成功时,开始传送文件

connect (tcpClient, SIGNAL (bytesWritten  $(\text{qint}64)$ ), this, SLOT

(updateClientProgress(qint64)));

//当有数据发送成功时,更新进度条  $tepClient$  > connectToHost(ip, port);

//连接到服务器

tcpClient>write(data); //写入数据 程序中 connect()为 Qt中独有的信号与槽机制。 信号与槽机制是 Qt 的核心机制,它可以让应用程序编 程人员把这些互不了解的对象绑定在一起<sup>[5]15</sup>。而 startTransfer()和 updateClientProgress(qint64)分别为 发送数据函数和更新进度条函数。

上位机接收数据时,程序如下,一直监听上位机的 某个端口,当收到任意 ip 地址发来的请求时建立连接 并接收数据。

while(! myTcpServer. isListening()

```
&&!myTcpServer.listen
```
……

```
(QHostAddress::Any,port))
```

```
{
```
}

#### 2.3 断电操作

在系统运行过程中不可避免会出现断电等意外状 况,为保证织造过程中花型图案的连续性和完整性,当 系统供电恢复后,现场数据也需要能够及时恢复,防止 因图案发生错位、漏针等问题而造成布匹浪费,所以引 入掉电保护模块。在存储式数据采集系统中,经常会 用到 电 可 擦 除 只 读 存 储 器 (electrically erasable programmable read-only memory, EEPROM)。单片机 将数据依序存储在 EEPROM中,采样结束后将数据回 放给上位机[6] 。它可以支持 100万次擦写。一般来 说,EEPROM适用于数据存储量比较少、访问速率要 求不高、掉电后数据不丢失的场合。

掉电保护采用软件实现的方式,即在 EEPROM 中 分配一块内存空间用于存放系统运行时关键参数,该 数据块结构如图 3 所示,整个数据块占用 18 个字节空 间。数据块中首字节为断电标志位,占用 1个字节, 0x00表示上次设备正常退出,0xFF表示上次设备断电 停机。数据块中第 10个字节表示文件类型标志位, 0x01代表 EP格式文件,0x02代表 JC5格式文件,0x03 代表 grd格式文件,其他文件格式可以在此基础上进 行扩展。

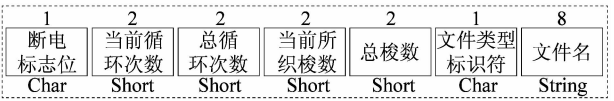

#### 图 3 EEPROM数据块结构

#### Figure 3 Data block structure of EEPROM

断电操作流程如图 4所示,当系统启动时首先读 取 EEPROM数据,判断首字节数据是否为 0xFF,如果 是,则直接读取剩余数据恢复断电前系统状态,否则向 EEPROM数据块中首字节写入 0xFF,表示织造尚未完 成,如果提花机在此过程中发生断电,则断电标志位保 持在 0xFF状态,表示此次为断电停机。当对该文件的 织造完成后,向数据块中首字节写入 0x00,表示织造 正常结束。

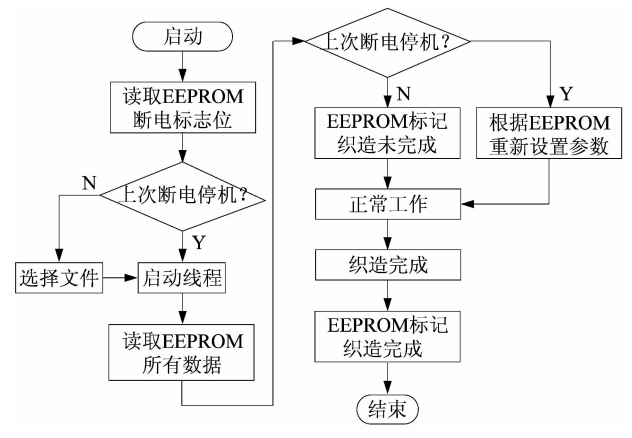

图 4 EEPROM断电工作流程

Figure 4 Power off workflow of EEPROM

#### 2.4 花型编辑软件设计

最常用的花型文件格式有 EP、JC5 和 grd 等,其中 EP是英国博纳斯(BONAS)公司提花笼头的文件格 式[7],头部为固定的 34 字节,包含文件名、纬数、针数 等花型信息,之后部分为图案数据,采用按位存储、小 端存储的方式保存图案数据,图案部分的储存都以 "纬"为单位,每纬数据的开始含有字头,为选色数据, 随后是选针数据[8];而 JC5 是瑞士史陶比尔 (STAUBLI)公司的提花龙头文件格式,与 EP格式文 件不同之处在于其头部的长度是可变的;grd是德国格 罗斯公司的格式。

花型处理主要为花型文件解析和花型编辑。花型 文件解析就是根据不同格式的文件解析其文件头部, 得到纬数、针数等花型参数,从而根据图案数据得到花 型图案,并将其显示在屏幕上。而花型编辑就是在解 析得到的花型图案上根据需要对花型进行修改的操 作。该模块主要实现了对花型文件的显示、放大、缩 小、还原、平移和编辑等功能,以及在编辑完成后对文 件的保存或另存为的操作实现。花型处理主要流程如 图 5所示。

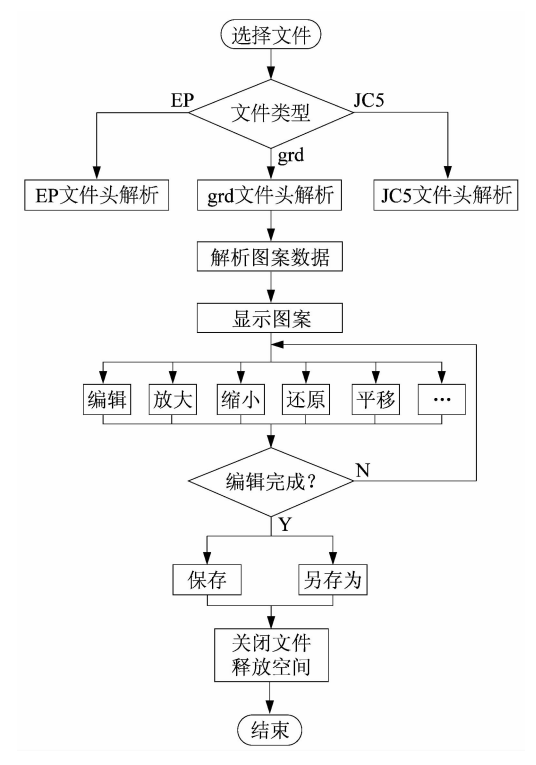

#### 图 5 花型处理流程图

Figure 5 Flowchart of pattern processing

在花型文件中头部之后便是图案数据部分,每个 字节为 8位,每位只有 0和 1两种情况,因此花型显示 只需读取图案数据,并将数据中每个字节的每一位由 数字 0 和 1 转换为界面中的白色和黑色方格即可。但 由于花型文件大小从几 kB到几百 MB不等,如果将图 案一次性显示出来,当花型文件过大时,有可能会导致 系统卡死的情况出现,因此考虑每次只显示界面大小 对应的数据部分。此时虽然增加了操作量,但是可以 极大地提升图像显示速度。

花型显示核心代码如下,每次程序结尾必须删除 item,否则可能因内存一直得不到释放而产生内存泄 漏现象。

```
void PatternEdit::showEP()
```

```
……
```

$$
for (i = 0; i < weft\_show; + + i)
$$

$$
\mathcal{L} = \{ \mathcal{L} \}
$$

 $\{$ 

buffer = editFile->read(warp\_show);//读取 所需字节

```
for(j=0; j <warp_show; + +j)
```
 $\{$ 

inData=buffer.at(j); //读取每个字节 for( $k=0$ ;  $k < 8$ ; + + k)  $\{$ if( $(\text{int})$ inData &  $(1 \ll k)$ ) //读取每一位 item>setBackground(blackColor); else item>setBackground(whiteColor); ui- $\geq$ tableWidget- $\geq$ setItem(i,  $8 * i + k$ , item) :

//将花型图案中对应位置显示黑色或 白色

} } delete item:

}

#### 2.5 其他功能模块

}

1)参数管理模块

根据不同的织造需求进行相应的参数配置,对于 提花机有总纹针设置、驱动板型号及数量设置、装造设 置、选纬设置(选纬方式、功能针转换等)以及通电时 间和保护时间等设置;对于织机参数配置主要为显示 目前存在的主要织机厂家和型号,织机列表最多显示 255种织机配置号,每个配置号可以有很多同种配置 的织机型号(可以厂家不同)。

2)软键盘模块

由于系统使用液晶屏和触摸屏的组合进行界面显 示和操作,系统并未配备键盘或鼠标等外接设备,因此 当需要执行更改参数配置等输入操作时,会用到软键 盘功能,当在屏幕上点击具有输入功能的组件时,系统 会自动弹出软键盘,由于屏幕尺寸限制,并且为了用户 能有更好的操作体验,设计有 2 种软键盘:纯数字和字 母 +常用符号。

3)用户权限管理

不同的用户操作需要设置不同的权限,主要设置 有 2个等级权限:用户和管理员。一般使用只需要用 户权限即可,只允许更改几个常用必要参数,当需要修 改更多设备参数或进行设备调试等需要更高权限的操 作时,需开启管理员权限。这样既可以减轻普通工作 者的工作负担,又能尽可能避免因为误操作而造成的 不良后果。

(下转第 70页)